Chapter 1. First Class of Linux and Lexical analysis (Borrow Alex's case)

> Jingbo Xia College of Informatics, HZAU

> > HZAU, xiajingbo.math@gmail.com

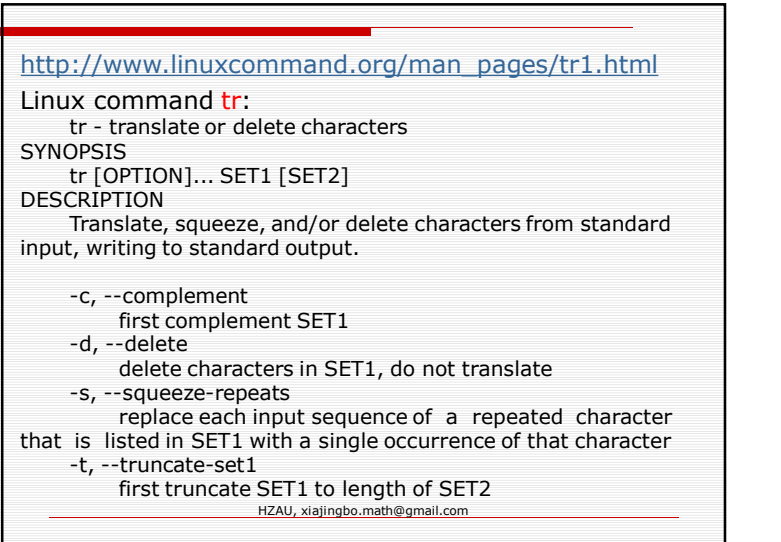

http://www.tecmint.com/13-basic-cat-commandexamples-in-linux/

## Linux command cat:

The cat (short for "concatenate") command is one of the most frequently used command in Linux/Unix like operating systems. cat command allows us to create single or multiple files, view contain of file, concatenate files and redirect output in terminal or files. In this article, we are going to find out handy use of cat commands with their examples in Linux.

HZAU, xiajingbo.math@gmail.com

http://www.thegeekstuff.com/2013/04/sort-files

Sort command is helpful to sort/order lines in text files. You can sort the data in text file and display the output on the screen, or redirect it to a file. Based on your requirement, sort provides several command line options for sorting data in a text file.

Sort Command Syntax:

\$ sort [-options]

HZAU, xiajingbo.math@gmail.com

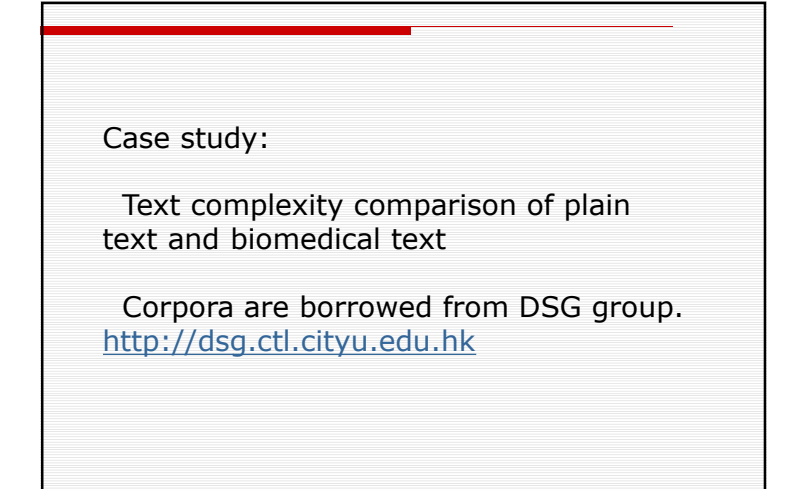

HZAU, xiajingbo.math@gmail.com

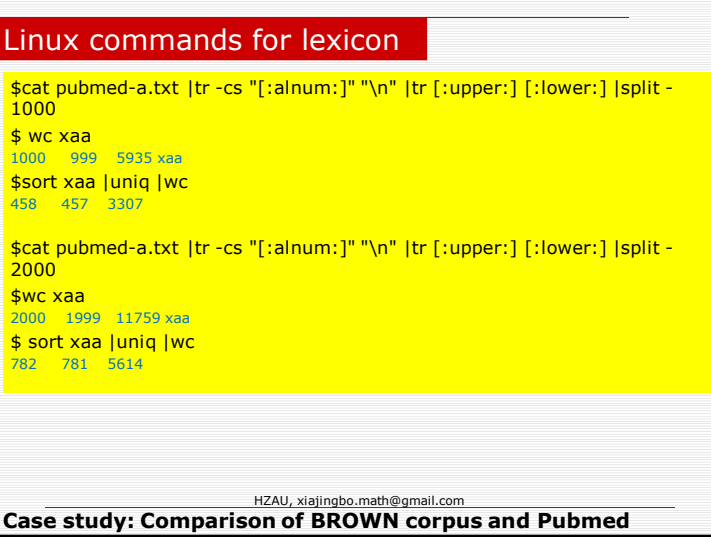

## Linux commands for lexicon

\$cat pubmed-a.txt |tr -cs "[:alnum:]" "\n" |tr [:upper:] [:lower:] >pubmed.a.pure.txt \$wc pubmed.a.pure.txt 1032975 1032975 6634213 \$sort pubmed.a.pure.txt | uniq | wc 31638 31638 282238 **So the token/word ratio is 31638/1032975 = 3.06%.**

\$cat BROWN\_A.txt |tr -cs "[:alnum:]" "\n" |tr [:upper:] [:lower:] >BROWN\_A.pure.txt **\$wc BROWN** A.pure.txt 91064 91063 515866 \$sort BROWN\_A.txt | uniq | wc 11927 11926 95306 **So the token/word ratio is 11927/91064 =13.09%. But this is an unfair comparison.**

HZAU, xiajingbo.math@gmail.com **Case study: Comparison of BROWN corpus and Pubmed**

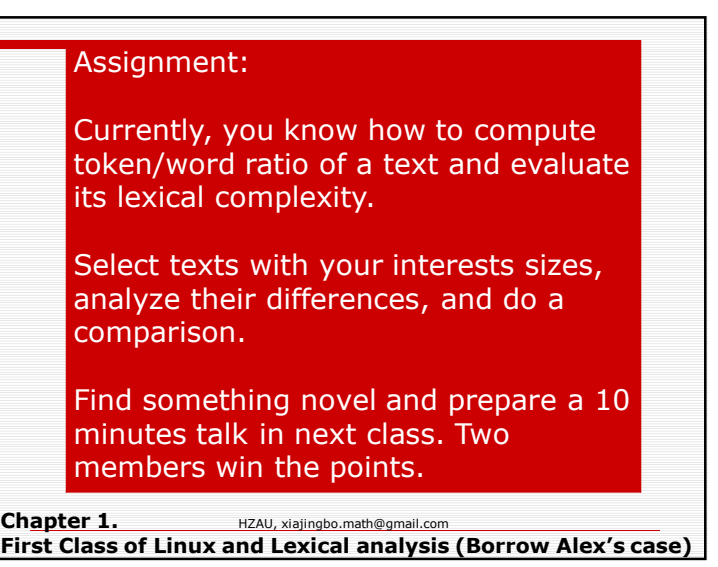